boenigk electronics

## Controller **smc5d-p32** start-up (alubox version)

- 1. After installing the USB driver and the cncGraF program, controller SMC5D must be connected to the computer and the stepper motor driver.
- 2. Start the cncGraF PRO program.
- 3. Switch on the stepper motor driver. The spindle of the milling machine should not switch on. Otherwise, go to menu Machine Parameters and invert the ouput of spindle (default Output 1).

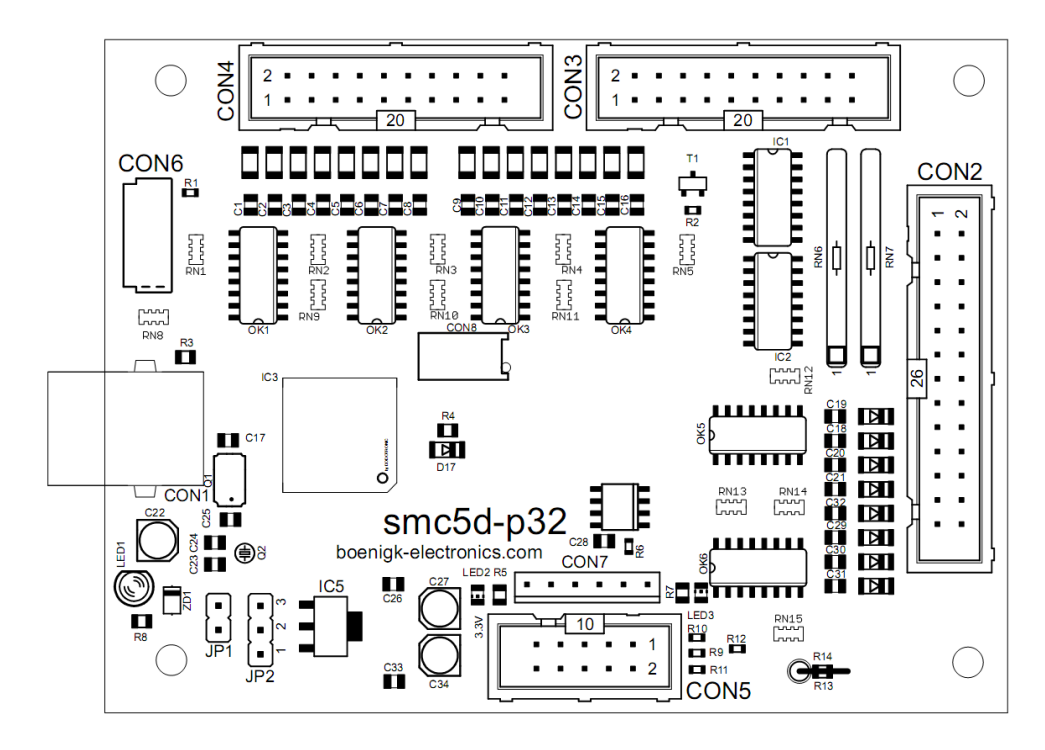

List of signals on D-SUB 25

- 1. (Output 1) Spindle 5 Volt<br>
2. **X** direction 5 Volt 15. (Input 5) Reference swi
- 
- 
- 3. **X** clock 5 Volt 5 Volt 16. **A** direction 5 Volt 16. **A** direction 5 Volt 4. **Y** direction 5 Volt 17. Current reduction
- 
- 5. **Y** clock 5 Volt 18. **A** clock 5 Volt
- 7. **Z** clock 5 Volt<br>
8. (Output 3) 5 Volt<br>
21. **B** direction 5 Volt
- 
- 
- 9. (Output 4) 5 Volt<br>10. (Input 1) Reference switch axis **X** 23. (Input 7) Refer
- 11. (Input 2) Reference switch axis Y
- 12. (Input 3) Reference switch axis **Z** 25. GND
- 13. (Input 4) Scanner
- 
- 2. **X** direction 5 Volt 15. (Input 5) Reference switch for axis **A**<br>
3. **X** clock 5 Volt 16. **A** direction 5 Volt
	-
- 4. **Y** direction 5 Volt 17. Current reduction for motors 5 Volt
	-
- 6. **Z** direction 5 Volt 19. (Input 6) Reference switch for axis **B**
	-
- 8. (Output 3) 5 Volt<br>
9. (Output 4) 5 Volt<br>
22. **B** clock 5 Volt
	-
	- 10. (Input 7) Reference switch for axis **X2/Y2**<br>24. (Input 8) Tool-lenght-sensor
	-
	-

5 Volt, output current 20 mA